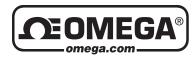

# OM-CP-WIND101A-KIT Wind Speed Data Logging System

INSTRUCTION SHEET

MQS5792/1216

Shop online at omega.com<sup>sm</sup> e-mail: info@omega.com For latest product manuals: www.omegamanual.info

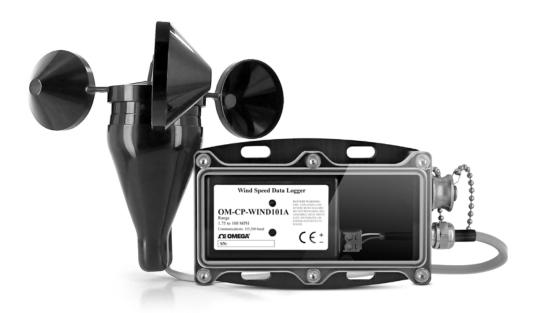

### **Product Overview**

The OM-CP-WIND101A-KIT is a complete system to accurately measure and record wind speed. This low cost wind speed recording system comes complete with the OM-CP-PULSE101A data logger, weatherproof enclosure, a three-cup anemometer and all the necessary cabling to quickly get up-and-running.

#### **Changing the Reading Rate**

The OM-CP-WIND101A-KIT comes programmed to provide the average wind speed using a 10 second reading rate. If a different reading rate is desired the engineering units gain will have to be reprogrammed on the device. To do this, click the **Engineering Units** button from the **Start Device** dialog box, and use the **Device Units Wizard**. Follow the wizard's prompts to:

- Enable use of portable engineering units.
- Enter an appropriate description and label (MPH or KPH).
- Enter the **Offset** and **Gain** values (offset=0 / gain=see below).
- Enable **Engineering Units**.
- Click the **Finish** button to save the units to the device.

#### **Engineering Units Gain Quick Reference**

| Reading Rate | MPH       | KPH       | M/S        | KNOTS     |
|--------------|-----------|-----------|------------|-----------|
| 2 sec        | 0.425     | 0.68397   | 0.18999    | 0.36931   |
| 5 sec        | 0.17      | 0.27359   | 0.075997   | 0.14773   |
| 10 sec       | 0.085     | 0.13679   | 0.037998   | 0.073863  |
| 30 sec       | 0.028333  | 0.045598  | 0.012666   | 0.024621  |
| 1 min        | 0.014167  | 0.022799  | 0.006331   | 0.0123100 |
| 5 min        | 0.0028333 | 0.0045598 | 0.0012666  | 0.0024621 |
| 10 min       | 0.0014167 | 0.0022799 | 0.00063331 | 0.0012310 |

#### **LEDs**

- Green LED blinks: 10 seconds to indicate logging, 15 seconds to indicate delay start mode
- Red LED blinks: 10 seconds to indicate low battery and/or memory

#### **Password Protection**

An optional password may be programmed into the device to restrict access to configuration options. Data may be read out without the password.

#### **Multiple Start/Stop Mode Activation**

- To start device: Press and hold the pushbutton for 5 seconds, the green LED will flash during this time. The device has started logging.
- To stop the device: Press and hold the pushbutton for 5 seconds, the red LED will flash during this time. The device has stopped logging.

# **Troubleshooting Tips**

#### Why is the wireless data logger not appearing in the software?

If the OM-CP-WIND101A-KIT doesn't appear in the Connected Devices panel, or an error message is received while using the OM-CP-WIND101A-KIT, try the following:

- Check that the OM-CP-IFC200 is properly connected. For more information, see Troubleshooting Interface Cable problems (below).
- Ensure that the battery is not discharged. For best voltage accuracy, use a voltage meter connected to the battery of the device. If possible, try switching the battery with a new OM-CP-BAT105.
- Ensure that no other Omega software is running in the background.
- Ensure that **Omega Software** is being used.
- Ensure that the **Connected Devices** panel is large enough to display devices. This can be verified by positioning the cursor on the edge of the Connected Devices panel until the resize cursor appears, then dragging the edge of the panel to resize it. The screen layout may also be reset in the options menu by selecting **File**, **Options**, and scrolling to the bottom.

#### **Troubleshooting Interface Cable problems**

#### Check that the software properly recognizes the connected OM-CP-IFC200.

If the data logger is not appearing in the **Connected Devices** list, it may be that the OM-CP-IFC200 is not properly connected.

- 1. In the software, click the **File** button, then click **Options**.
- 2. In the **Options** window, click **Communications**.
- 3. The **Detected Interfaces** box will list all of the available communication interfaces. If the OM-CP-IFC200 is listed here, then the software has correctly recognized and is ready to use it.

#### Check that Windows recognizes the connected OM-CP-IFC200.

If the software does not recognize the OM-CP-IFC200, there may be a problem with Windows or the USB drivers.

- In Windows, click Start, right-click Computer and choose Properties or press Windows+Break as a keyboard shortcut.
- 2. Click **Device Manager** in the left hand column.
- 3. Double click Universal Serial Bus Controllers.
- 4. Look for an entry for **Data logger Interface**.
- 5. If the entry is present, and there are no warning messages or icons, then windows has correctly recognized the connected OM-CP-IFC200.
- 6. If the entry is not present, or has an exclamation point icon next to it, the USB drivers may need to be installed. These are available on the software flash drive included with the OM-CP-IFC200.

#### Ensure that the USB end of the OM-CP-IFC200 is securely connected to the computer.

- 1. Locate the USB-A plug of the OM-CP-IFC200.
- 2. If the interface cable is connected to the PC, unplug it. Wait ten seconds.
- 3. Reconnect the cable to the PC.
- 4. Check to make sure that the red LED is lit, indicating a successful connection.

# **Installation Guide**

#### Installation of the OM-CP-WIND101A (OM-CP-PULSE101A-2 pos. terminal block)

When installing the OM-CP-WIND101A, refer to the following:

- The anemometer should be mounted vertically in an open area, as high up as possible. Preferably on a pole.
- It can be mounted using a cotter pin on a 0.5". (13mm) diameter mast with a #35 hole, 0.35". (11mm) from the top.
- The anemometer is non-directional, and will measure wind blowing in any horizontal direction. To ensure the most accurate readings, adjust the position of the anemometer on the bracket so that it is level.
- Run the provided cable to the location where the data logger will be mounted, securing it roughly every 2'.
- There are 4 mounting holes (0.2" (5mm) diameter spaced 2.5" (63.5mm square) on the weather resistant enclosure.

#### Installing the Interface cable

- OM-CP-IFC200

Refer to the "Quick Start Guide" included in the package.

#### Installing the software

Insert the Omega Software Flash Drive in an open USB port. If the autorun does not appear, locate the drive on the computer and double click on **Autorun.exe**. Follow the instructions provided in the Installation Wizard.

# **Device Operation**

#### Connecting and Starting the data logger

- 1. Once the software is installed and running, plug the interface cable into the docking station.
- 2. Connect the USB end of the interface cable into an open USB port on the computer. Place the data logger into the docking station.
- 3. The data logger will automatically appear under **Connected Devices** within the software.
- 4. For most applications, select "Custom Start" from the menu bar and choose the desired start method, reading rate and other parameters appropriate for the data logging application and click "Start". ("Quick Start" applies the most recent custom start options, "Batch Start" is used for managing multiple loggers at once, "Real Time Start" stores the dataset as it records while connected to the logger.)
- 5. The status of the device will change to "Running", "Waiting to Start" or "Waiting to Manual Start", depending upon your start method.
- 6. Disconnect the data logger from the docking station and place it in the environment to measure.

  Note: The device will stop recording data when the end of memory is reached or the device is stopped. At this point the device cannot be restarted until it has been re-armed by the computer.

#### Downloading data from a data logger

- 1. Connect the logger to the docking station.
- 2. Highlight the data logger in the Connected Devices list. Click "Stop" on the menu bar.
- 3. Once the data logger is stopped, with the logger highlighted, click "**Download**". You will be prompted to name your report.
- 4. Downloading will offload and save all the recorded data to the PC.

## **Product Maintenance**

#### **Battery Replacement**

Materials: OM-CP-BAT105, Small Phillips Head Screwdriver, and 3/32" HEX Driver

- 1. Remove the data logger from the OM-CP-WATERBOX101A using the allen key.
- 2. Puncture the center of the back label with the screw driver and unscrew the enclosure.
- 3. Remove the battery by pulling it perpendicular to the circuit board.
- 4. Insert the new battery into the terminals and then screw the enclosure back together. *Note: Be sure not to over tighten the screws or strip the threads.*

#### Recalibration

The OM-CP-WIND101A-KIT system includes a OM-CP-PULSE101A data logger and an anemometer. The data logger is programmed with engineering units to display in the units of wind speed.

The OM-CP-PULSE101A has a digital input signal and cannot be calibrated. A Certificate of Conformance can be provided.

#### **Battery Warning**

WARNING: FIRE, EXPLOSION, AND SEVERE BURN HAZARD. DO NOT SHORT CIRCUIT, CHARGE, FORCE OVER DISCHARGE, DISASSEMBLE, CRUSH, PENETRATE OR INCINERATE. BATTERY MAY LEAK OR EXPLODE IF HEATED ABOVE 80°C (176°F).

# **OM-CP-WIND101A-KIT General Specifications**

| Description                          | OM-CP-WIND101A-KIT                                                                           |  |  |
|--------------------------------------|----------------------------------------------------------------------------------------------|--|--|
| Gust Survival Speed                  | 214 mph (95m/s)                                                                              |  |  |
| Starting Threshold                   | 1.75mph (0.75m/s)                                                                            |  |  |
| Maximum Measurable<br>Speed          | 100 mph (45m/s)                                                                              |  |  |
| Accuracy                             | ±2 mph 0-10 mph<br>±2.5% of reading 10-100 mph                                               |  |  |
| Resolution                           | Varies with reading rate 0.17 mph (.07 m/s) @ 10 sec rate                                    |  |  |
| Rotation Diameter                    | 7.5" (191mm)                                                                                 |  |  |
| Weight                               | 1.13 lb (513 g)                                                                              |  |  |
| Mount                                | Accepts 0.5" (13mm) dia. Mast                                                                |  |  |
| Tripod/Mast Kit                      | Contact factory for availability                                                             |  |  |
| Operating Temperature<br>Range       | -20°C to 60°C (-4°F to 140°F)                                                                |  |  |
| Memory                               | 500,000 readings<br>250,000 readings in repeatable start/stop mode                           |  |  |
| Wrap Around                          | Yes                                                                                          |  |  |
| LED Indicator                        | Red & Green                                                                                  |  |  |
| Required Interface Package           | OM-CP-IFC200                                                                                 |  |  |
| Baud Rate                            | 115,200                                                                                      |  |  |
| Typical Battery Life                 | Dependent on frequency and duty cycle.  10 months typical at 25°C and 10 second reading rate |  |  |
| Enclosure Dimensions                 | 3.66" x 2.45" x 0.93" (93mm x 62mm x 24mm)                                                   |  |  |
| Anemometer Dimensions                | 2.1 in height x 7.53 in diameter (54 mm height x 192 mm dia) (mount post not included        |  |  |
| Anemometer Operating<br>Enviornment  | -55 °C to +60 °C (-67 °F to +150 °F), 0 %RH to 100%RH                                        |  |  |
| Data Logger Operating<br>Enviornment | -20 °C to +60 °C (-4 °F to +140 °F), 0 %RH to 100%RH                                         |  |  |
| IP Rating                            | IP65                                                                                         |  |  |
| Weight                               | 18.1 oz (513 g)                                                                              |  |  |
| Materials                            | ABS Plastic                                                                                  |  |  |

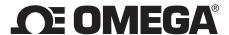

#### omega.com info@omega.com

# **Servicing North America:**

U.S.A. Headquarters:

Omega Engineering, Inc.

Toll-Free: 1-800-826-6342 (USA & Canada only)

Customer Service: 1-800-622-2378 (USA & Canada only) Engineering Service: 1-800-872-9436 (USA & Canada only)

Tel: (203) 359-1660 Fax: (203) 359-7700

e-mail: info@omega.com

# For Other Locations Visit omega.com/worldwide

The information contained in this document is believed to be correct, but OMEGA accepts no liability for any errors it contains, and reserves the right to alter specifications without notice.

#### WARRANTY/DISCLAIMER

OMEGA ENGINEERING, INC. warrants this unit to be free of defects in materials and workmanship for a period of **13 months** from date of purchase. OMEGA's WARRANTY adds an additional one (1) month grace period to the normal **one** (1) **year product warranty** to cover handling and shipping time. This ensures that OMEGA's customers receive maximum coverage on each product. If the unit malfunctions, it must be returned to the factory for evaluation. OMEGA's Customer Service Department will issue an Authorized Return (AR) number immediately upon phone or written request. Upon examination by OMEGA, if the unit is found to be defective, it will be repaired or replaced at no charge. OMEGA's WARRANTY does not apply to defects resulting from any action of the purchaser, including but not limited to mishandling, improper interfacing, operation outside of design limits, improper repair, or unauthorized modification. This WARRANTY is VOID if the unit shows evidence of having been tampered with or shows evidence of having been damaged as a result of excessive corrosion; or current, heat, moisture or vibration; improper specification; misapplication; misuse or other operating conditions outside of OMEGA's control. Components in which wear is not warranted, include but are not limited to contact points, fuses, and triacs.

OMEGA is pleased to offer suggestions on the use of its various products. However, OMEGA neither assumes responsibility for any omissions or errors nor assumes liability for any damages that result from the use of its products in accordance with information provided by OMEGA, either verbal or written. OMEGA warrants only that the parts manufactured by the company will be as specified and free of defects. OMEGA MAKES NO OTHER WARRANTIES OR REPRESENTATIONS OF ANY KIND WHATSOEVER, EXPRESSED OR IMPLIED, EXCEPT THAT OF TITLE, AND ALL IMPLIED WARRANTIES INCLUDING ANY WARRANTY OF MERCHANTABILITY AND FITNESS FOR A PARTICULAR PURPOSE ARE HEREBY DISCLAIMED. LIMITATION OF LIABILITY: The remedies of purchaser set forth herein are exclusive, and the total liability of OMEGA with respect to this order, whether based on contract, warranty, negligence, indemnification, strict liability or otherwise, shall not exceed the purchase price of the component upon which liability is based. In no event shall OMEGA be liable for consequential, incidental or special damages.

CONDITIONS: Equipment sold by OMEGA is not intended to be used, nor shall it be used: (1) as a "Basic Component" under 10 CFR 21 (NRC), used in or with any nuclear installation or activity; or (2) in medical applications or used on humans. Should any Product(s) be used in or with any nuclear installation or activity, medical application, used on humans, or misused in any way, OMEGA assumes no responsibility as set forth in our basic WARRANTY/DISCLAIMER language, and, additionally, purchaser will indemnify OMEGA and hold OMEGA harmless from any liability or damage whatsoever arising out of the use of the Product(s) in such a manner.

#### **RETURN REQUESTS / INQUIRIES**

Direct all warranty and repair requests/inquiries to the OMEGA Customer Service Department. BEFORE RETURNING ANY PRODUCT(S) TO OMEGA, PURCHASER MUST OBTAIN AN AUTHORIZED RETURN (AR) NUMBER FROM OMEGA'S CUSTOMER SERVICE DEPARTMENT (IN ORDER TO AVOID PROCESSING DELAYS). The assigned AR number should then be marked on the outside of the return package and on any correspondence.

The purchaser is responsible for shipping charges, freight, insurance and proper packaging to prevent breakage in transit.

FOR **WARRANTY** RETURNS, please have the following information available BEFORE contacting OMEGA:

- 1. Purchase Order number under which the product was PURCHASED,
- 2. Model and serial number of the product under warranty, and
- 3. Repair instructions and/or specific problems relative to the product.

FOR **NON-WARRANTY** REPAIRS, consult OMEGA for current repair charges. Have the following information available BEFORE contacting OMEGA:

- 1. Purchase Order number to cover the COST of the repair,
- 2. Model and serial number of the product, and
- Repair instructions and/or specific problems relative to the product.

OMEGA's policy is to make running changes, not model changes, whenever an improvement is possible. This affords our customers the latest in technology and engineering. OMEGA is a registered trademark of OMEGA ENGINEERING, INC.

© Copyright 2016 OMEGA ENGINEERING, INC. All rights reserved. This document may not be copied, photocopied, reproduced, translated, or reduced to any electronic medium or machine-readable form, in whole or in part, without the prior written consent of OMEGA ENGINEERING, INC.